## **Berechtigungen für Adhoc - Exporte**

Die Verfügbarkeit der Ad hoc - Exporte kann für jeden Benutzer über Berechtigung aktiviert bzw. deaktiviert werden.

In der Berechtigungsstruktur (Registerkarte: DATEI - INFORMATIONEN - EINSTELLUNGEN - BERECHTIGUNGSSTRUKTUR) ist unter GLOBAL - DATEI - EXPORTE der Eintrag: ADHOC-EXPORTE zu aktivieren / deaktivieren.

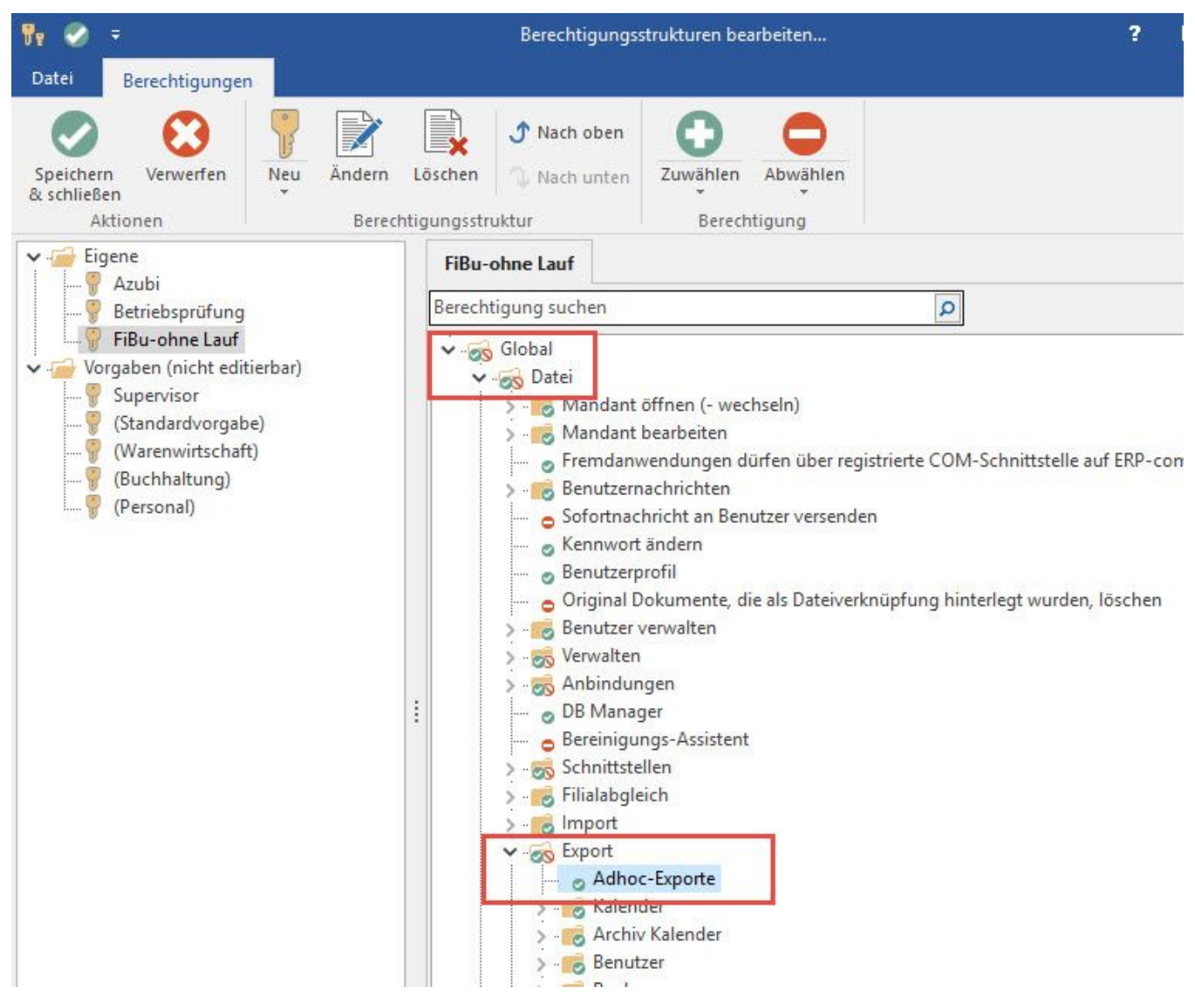

Zusätzlich wird die Exportberechtigung des jeweiligen Tabellenbereiches geprüft. D.h.: nur Benutzer, die den aktuellen Tabellenbereich exportieren dürfen UND die Berechtigung für Ad hoc-Exporte haben, können Ad hoc-Exporte ausführen.